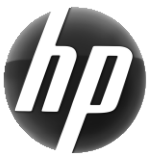

# HP radna stanica Kratka referentna kartica

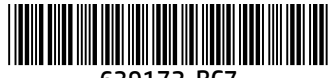

639172-BC7

HP predano radi na smanjenju štetnog utjecaja svojih proizvoda na okoliš. Kao dio naših trajnih nastojanja, HP prebacuje više sadržaja na mrežu i na vaš tvrdi disk. Ova vas kartica upućuje na odgovarajuće resurse. Zahvaljujemo na kupnji HP-ove radne stanice.

### Pronalaženje resursa za radnu stanicu

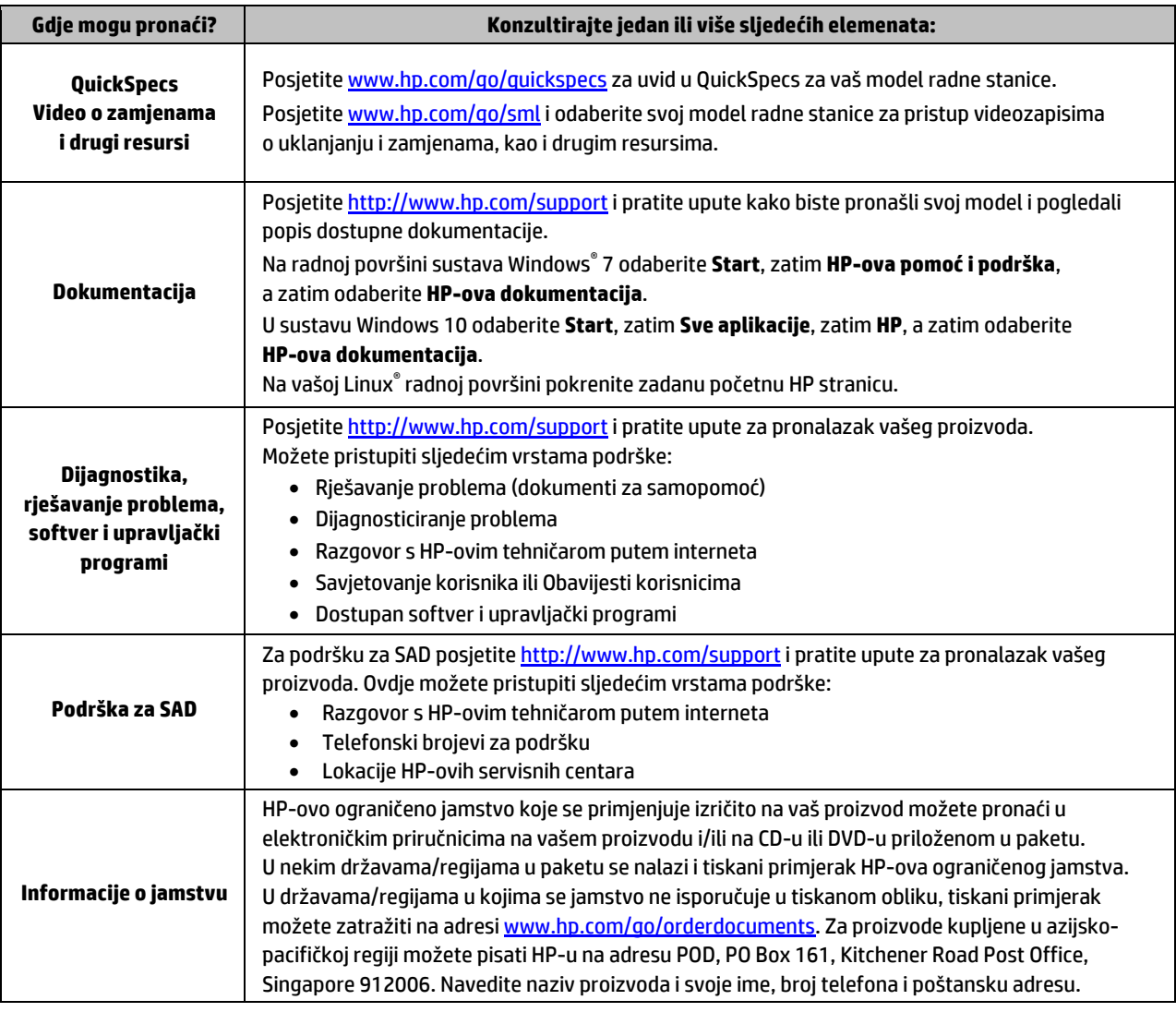

#### Licencni ugovor za krajnjeg korisnika

Instaliranjem, kopiranjem, preuzimanjem ili korištenjem bilo kojeg softverskog proizvoda predinstaliranog na ovom računalu korisnik pristaje na odredbe HP-ova licencnog ugovora za krajnjeg korisnika (EULA). Ako ne prihvaćate ove licencne uvjete, kao jedini dostupni pravni lijek možete vratiti čitav nekorišteni proizvod (hardver i softver) u roku od 14 dana da biste ostvarili povrat cijelog iznosa u skladu s prodavačevim pravilima o povratu. Da biste dobili dodatne informacije ili zatražili povrat cijelog iznosa koji ste platili za računalo, obratite se prodavaču.

#### **Upozorenja**

 **UPOZORENJE!** Da biste smanjili opasnost od strujnog udara ili oštećenja opreme:

- Uključite kabel za napajanje u utičnicu izmjenične struje koja je uvijek lako dostupna.
- Isključite računalo iz napajanja iskapčanjem kabela za napajanje iz utičnice izmjenične struje.
- Ako je računalu priložen kabel za napajanje s tri kontakta, uključite ga u uzemljenu utičnicu s tri kontakta. Nemojte onemogućavati uzemljenje kabela za napajanje, primjerice uključivanjem dvopolnog prilagodnika. Uzemljenje je važna sigurnosna značajka.

Dodatne informacije o sigurnosti i propisima te o odlaganju baterija u otpad potražite u *Obavijestima o propisima, sigurnosti i očuvanju okoliša* priloženima uz korisničke priručnike. Da biste pronašli korisničke priručnike za svoje računalo, pogledajte odjeljak "Pronalaženje resursa za radnu stanicu".

 **UPOZORENJE!** Da biste smanjili rizik od ozbiljnih ozljeda, pročitajte *Priručnik za sigurnost i udobnost* koji se isporučuje uz korisničke priručnike. U njemu su opisani pravilno postavljanje radne stanice i pravilno držanje tijela te zdravstvene i radne navike korisnika računala. *Priručnik za sigurnost i udobnost* sadrži i važne informacije o električnoj i mehaničkoj sigurnosti. *Priručnik za sigurnost i udobnost* dostupan je i na internetu na stranic[i http://www.hp.com/ergo.](http://www.hp.com/ergo)

 **UPOZORENJE!** Ukoliko se proizvod isporučuje u pakiranju označenom ovim simbolom: , proizvod uvijek moraju podizati dvije osobe da bi se izbjegle ozljede zbog težine proizvoda.

## Opis proizvoda

Ovaj proizvod je sve-u-jednom stolno računalo, stolno računalo, tanki klijent, radna stanica ili maloprodajni sustav. Može uključivati tanki zaslon, dodirnu pločicu (TouchPad), procesor, RAM, VRAM, pogon tvrdog diska, SSD diska, unutarnje napajanje ili vanjski prilagodnik izmjeničnog napona. Ovisno o modelu računala, proizvodi su predviđeni za korištenje izmjenične struje nazivnih vrijednosti 90-265 V, 100-240 V, 200-240 V, 220-240 V ili 100-127/200-240 V, 50-60 Hz ili 50/60 Hz, 1,5 A, 1,8 A, 2 A, 2,5 A, 3 A, 3,6 A, 4 A, 5 A, 5,2 A, 5,5 A, 6 A, 8 A, 15 A, 20 A, 6/3 A, 8/4 A, 8-4 A, 12-8 A ili 4,5-2,25 A. Prilagodnik izmjeničnog napona ima nazivnu vrijednost 100-240 V, 50-60 Hz, 0,5 A, 0,6 A, 0,8 A, 1 A, 1,2 A, 1,4 A, 1,5 A, 1,6 A, 1,7 A, 1,9 A, 2 A, 2,2 A, 2,25 A, 2,31 A, 2,4 A, 2,5 A, 2,7 A, 2,9 A, 3,5 A, 3,6 A ili 4 A. Ako imate bežičnu tipkovnicu, miš i RF daljinsko upravljanje, koriste istosmjernu struju nazivne vrijednosti 1,5 V, 3 V, 3,2 V ili 5 V, 5 mA, 10 mA, 20 mA, 25 mA, 30 mA, 40 mA, 50 mA, 60 mA, 80 mA, 100 mA ili 300 mA. Da biste pristupili najnovijim korisničkim vodičima ili priručnicima za svoj proizvod, posjetite <http://www.hp.com/support> i pratite upute na zaslonu za pronalazak vašeg proizvoda.

#### Korisnički komentari o dokumentaciji

Tvrtka HP želi ponuditi dokumentaciju koja zadovoljava vaše potrebe. Da biste pridonijeli poboljšanju dokumentacije, pošaljite nam prijedloge, komentare ili pogreške na adresu doc.feedback@hp.com. Prilikom slanja povratnih informacija u poruci navedite naslov dokumenta i šifru proizvoda.

#### Brzo postavljanje

*Napomena: konfiguracije se mogu razlikovati.*

- **1.** Povežite miš, tipkovnicu i kabel za napajanje na radnu stanicu (1).
- **2.** Povežite monitor na radnu stanicu (2).
- **3.** Priključite kabel za napajanje radne stanice i kabel za napajanje zaslona na zidnu utičnicu izmjeničnog napona (3).
- **4.** Povežite Ethernet kabel na RJ-45 (mrežnu) utičnicu ili postavite WLAN vezu preko internetskog usmjerivača.
- **5.** Priključite druge periferne uređaje (kao što je pisač) prema uputama koje su isporučene s uređajem.

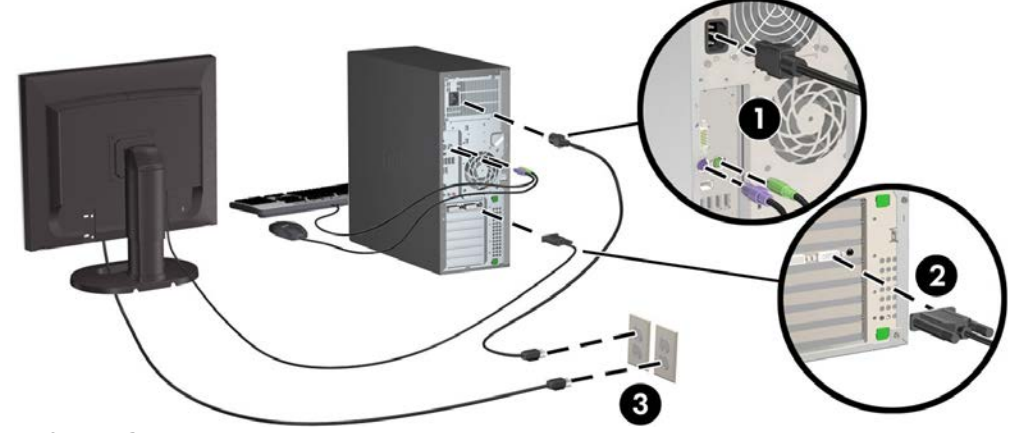

<sup>©</sup> 2007–2017 HP Development Company, L.P.

Windows je registrirani zaštitni znak tvrtke Microsoft Corporation u SAD-u i/ili drugim državama. Linux® je zaštitni znak u vlasništvu Linusa Torvaldsa u SAD-u i drugim državama. Sedmo izdanje: srpanj 2017. Printed in